単価ダウンロードツールのインストール操作方法

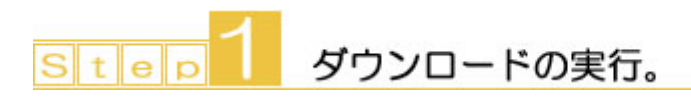

 $11$ 

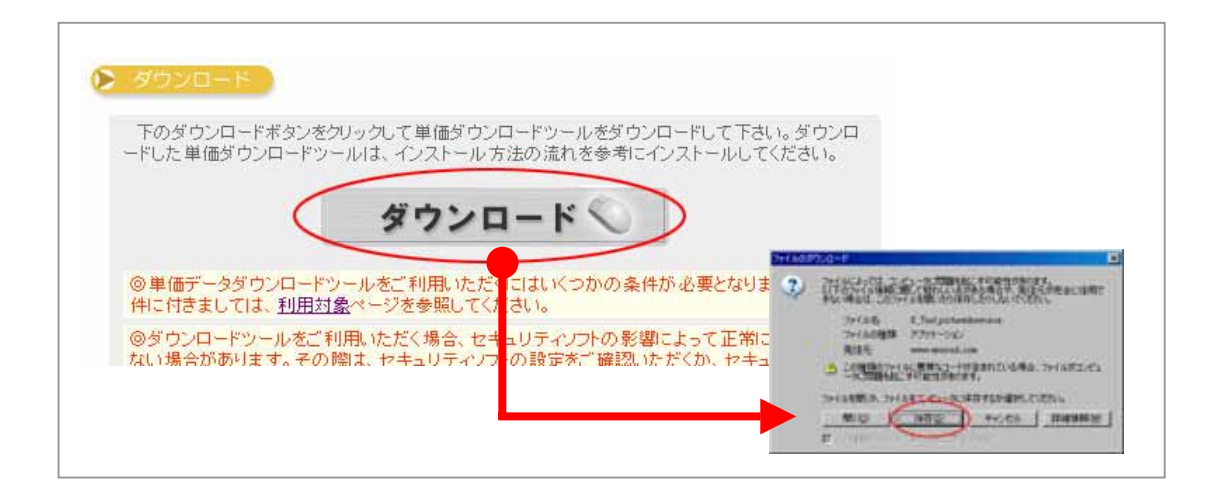

## 1  $\,$  2  $\,$

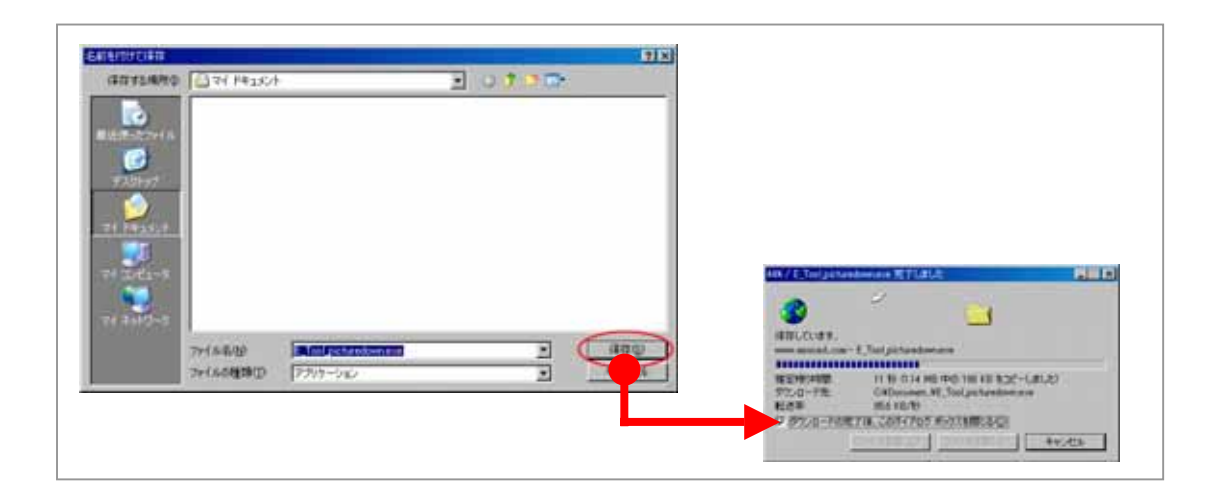

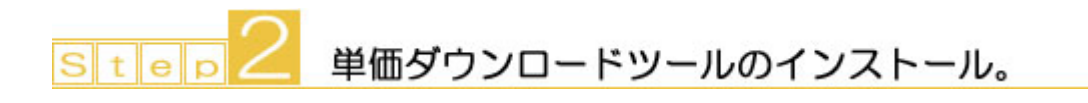

 $2\,1$  Step1  $\,$ 

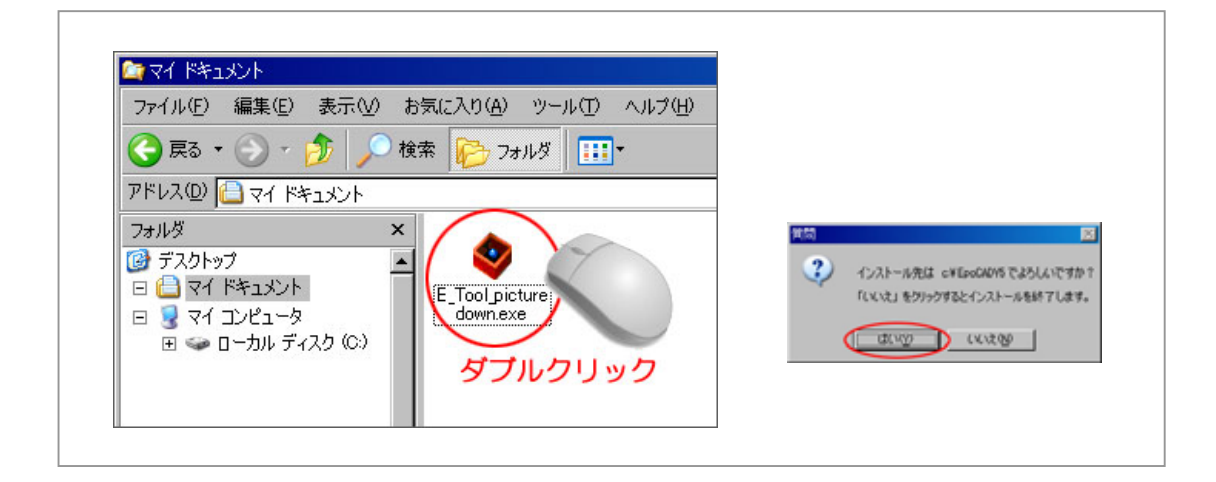

## 2 2  $\sim$

## EpoCADV<sub>5</sub>

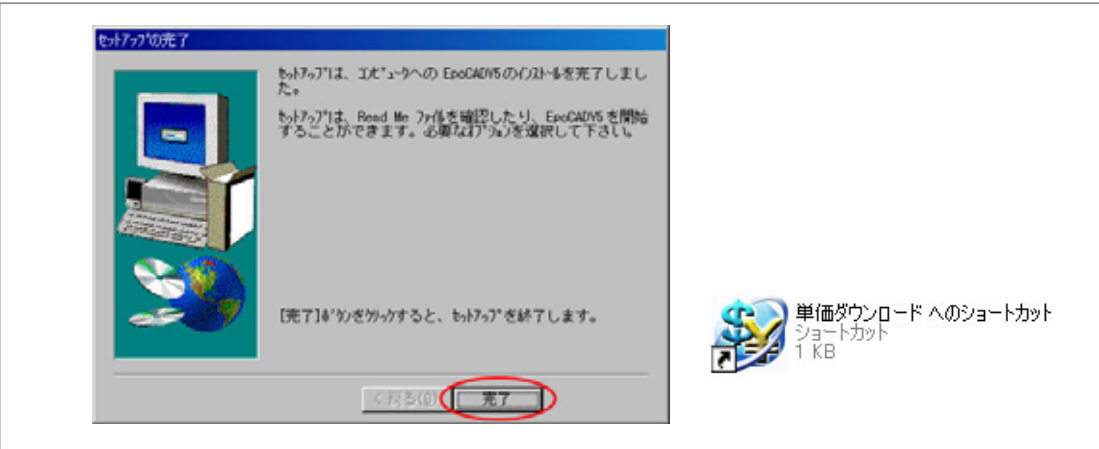

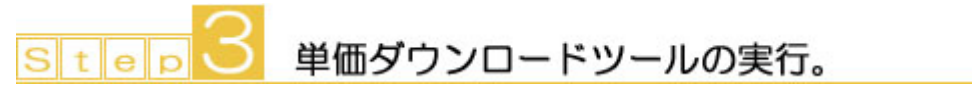

3<sup>1</sup> EpoCADV5 Step2

 $32$